勤怠管理システム「Touch On Time」 ご利用中のお客様

Touch On Time サポートセンター

## 勤怠管理システム「Touch On Time」 ログイン画面へ簡単にアクセスする方法

いつも「Touch On Time」をご利用いただきまして、誠にありがとうございます。

勤怠管理システム「Touch On Time」のログイン画面へは、下記 URL よりアクセ スできますが、日々アクセスする場合は、ご利用されているブラウザ画面にて「お気 に入り登録」または「ブックマーク登録」いただく事で、より簡単にアクセスできる ようになります。

【ログイン画面】<https://touchontime.com/admin>

今回、簡単にログイン画面へアクセスできるようになるための、設定方法をご案内い たします。

ぜひ、ご活用ください。

ご利用いただいております環境により、記載されている画像や内容と異なる場合もございます。予め、ご了承ください。

1. Internet Explorer での設定方法 (お気に入り登録)

【ログイン画面】<https://touchontime.com/admin>

1. 上記 URL より、ログイン画面を表示させます。

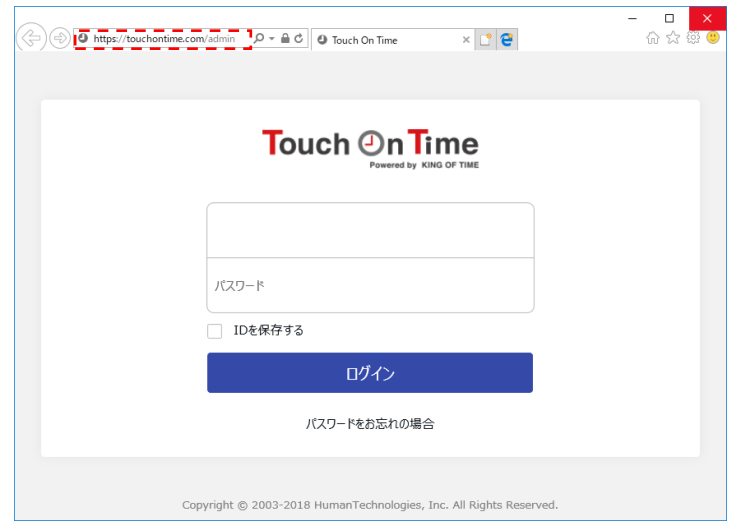

2. ブラウザ上部の赤枠あたりの箇所をクリックします。 ※ 既に「お気に入りバー」が表示されている場合は「2」、「3」の手順は不要です。

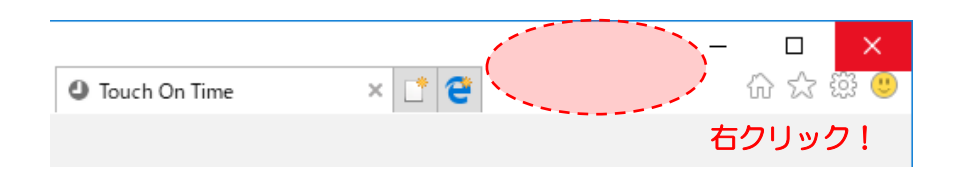

3. 選択欄が表示されますので、「お気に入りバー(A)」をクリックします。 ※ 既に「お気に入りバー」が表示されている場合は「2」、「3」の手順は不要です。

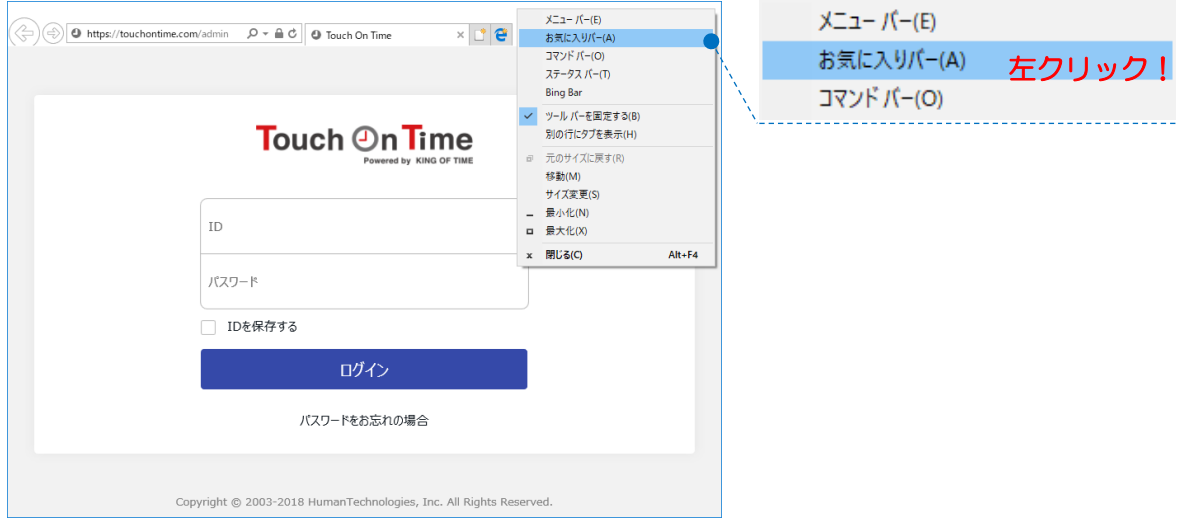

4. 赤枠の箇所に「お気に入りバー」が表示されます。

 $\Box$  $\times$ 价 ☆ 戀 ●  $|\textcircled{=}|\textcircled{}$  https://touchontime.com/admin  $\textcircled{}$   $\blacktriangleright$   $\textcircled{}}$   $\textcircled{}}$   $\textcircled{}}$  Touch On Time  $x|T|$ e

5. 赤枠のアドレスバー左端の●マークを「お気に入りバー」へドラッグします。

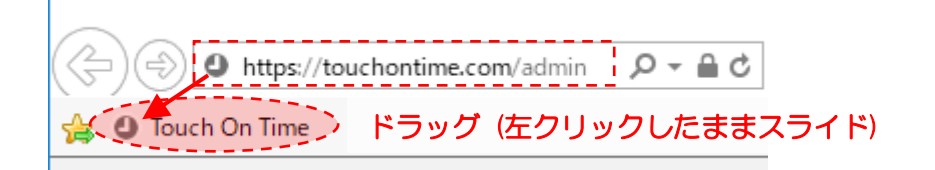

6.「お気に入りバー」に「Touch On Time」ログイン画面へのボタンが常時配置 されます。

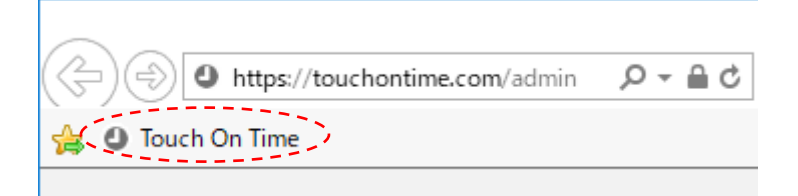

7.「お気に入りバー」の「Touch On Time」ログイン画面へのボタンをクリック するとログイン画面ページが表示されます。

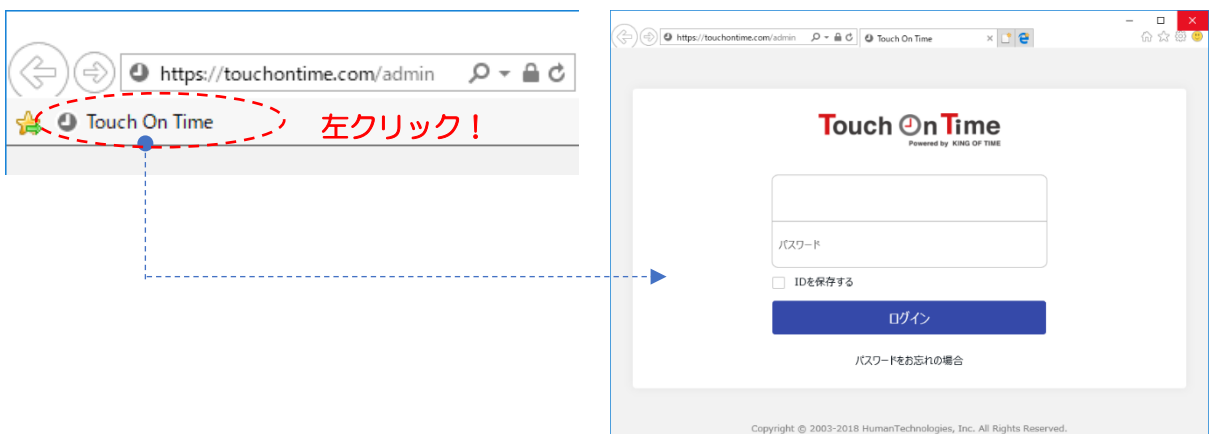

2. Google Chrome での設定方法 (ブックマーク登録)

【ログイン画面】<https://touchontime.com/admin>

1. 上記 URL より、ログイン画面を表示させます。

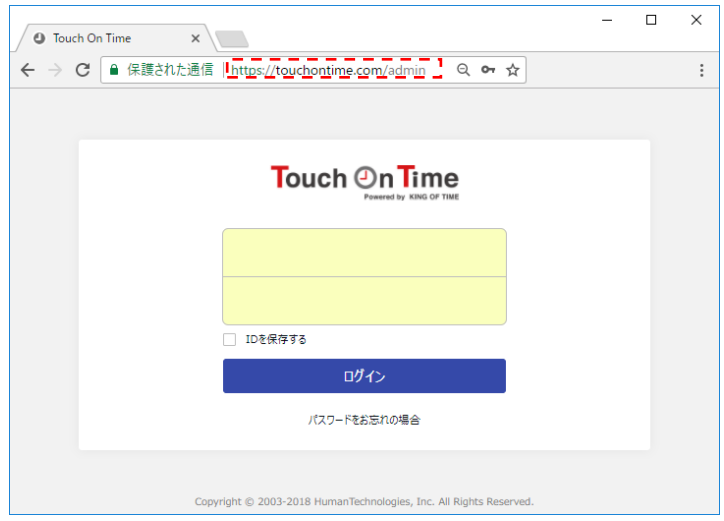

2. ブラウザ上部の赤枠箇所をクリックします。 ※ 既に「ブックマークバー」が表示されている場合は「2」、「3」の手順は不要です。

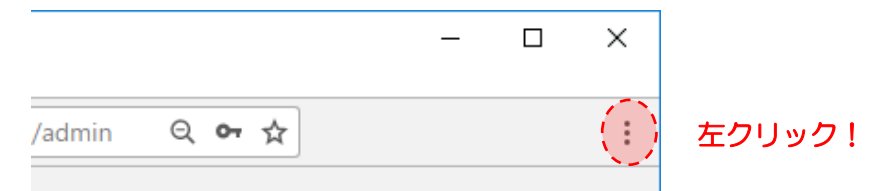

3. 選択欄が表示されますので、「ブックマーク (B)」 にカーソル(マウスの矢印)を合 わせ、表示された「ブックマークバーを表示 (S)」をクリックします。 ※ 既に「ブックマークバー」が表示されている場合は「2」、「3」の手順は不要です。

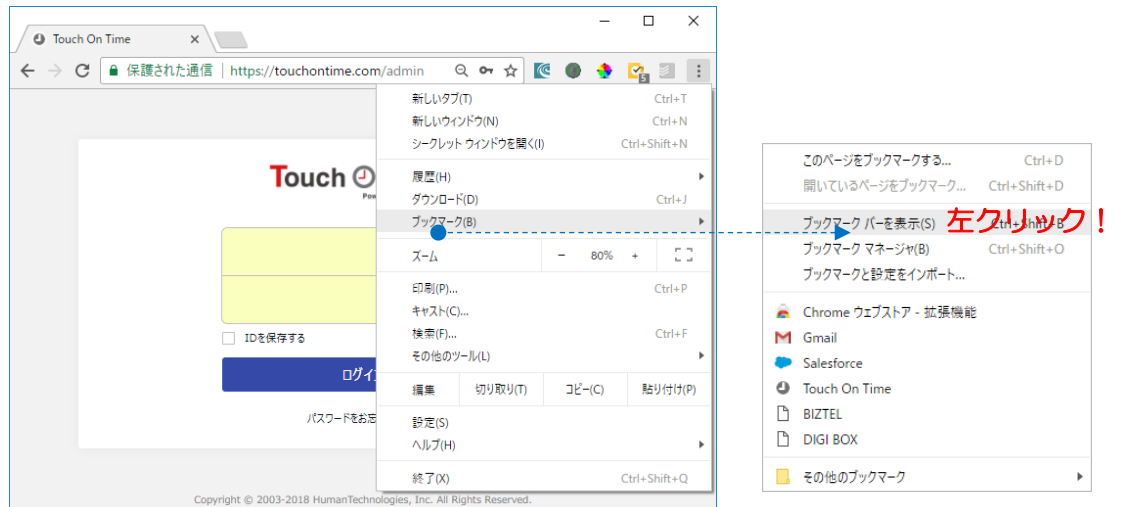

4. 赤枠の箇所に「お気に入りバー」が表示されます。

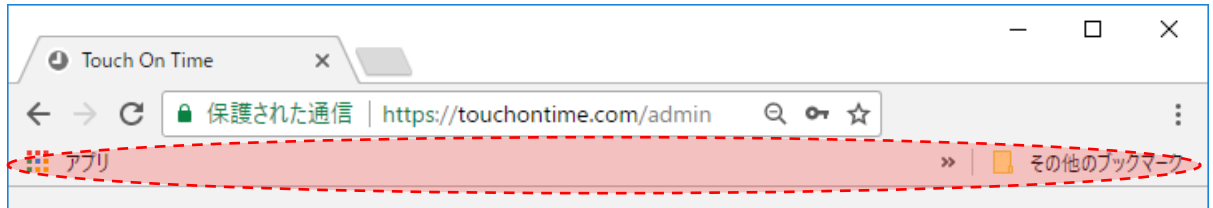

5. 赤枠のアドレスバー左端の ■ 保護された通信 マークを「お気に入りバー」へドラッ グします。

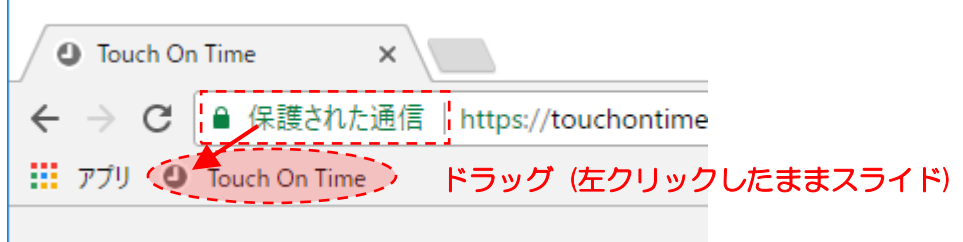

6.「ブックマークバー」に「Touch On Time」ログイン画面へのボタンが常時配置 されます。

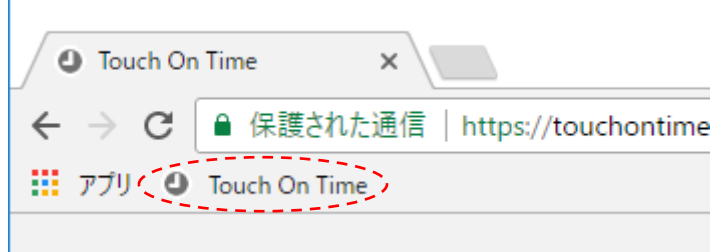

7.「ブックマークバー」の「Touch On Time」ログイン画面へのボタンをクリック するとログイン画面ページが表示されます。

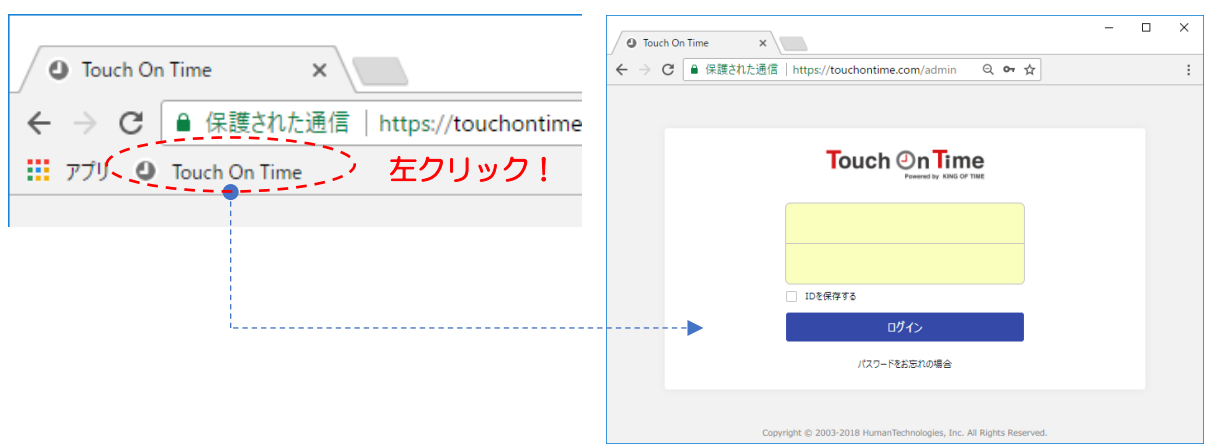

3. Firefox での設定方法 (ブックマーク登録)

【管理ログイン画面】<https://touchontime.com/admin>

1. 上記 URL より、ログイン画面を表示させます。

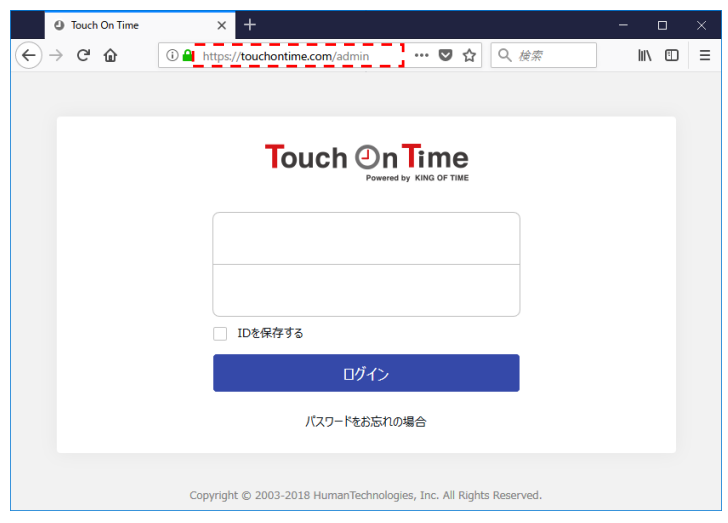

2. ブラウザ上部の赤枠箇所をクリックします。 ※ 既に「ブックマークバー」が表示されている場合は「2」、「3」の手順は不要です。

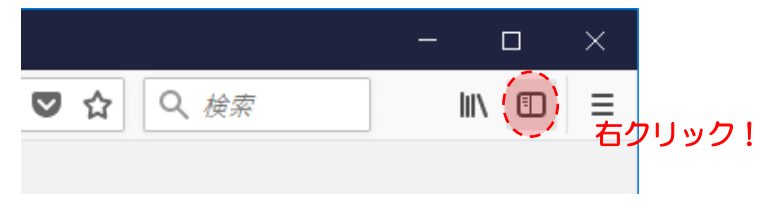

3. 選択欄が表示されますので、「ブックマークツールバー (B)」をクリックします。 ※ 既に「ブックマークバー」が表示されている場合は「2」、「3」の手順は不要です。

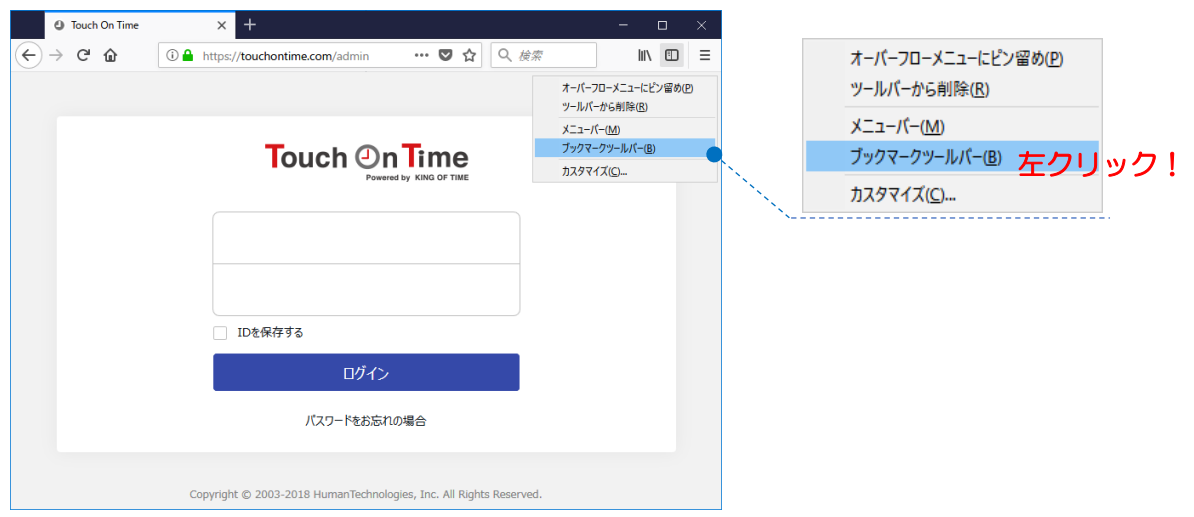

4. 赤枠の箇所に「ブックマークバー」が表示されます。

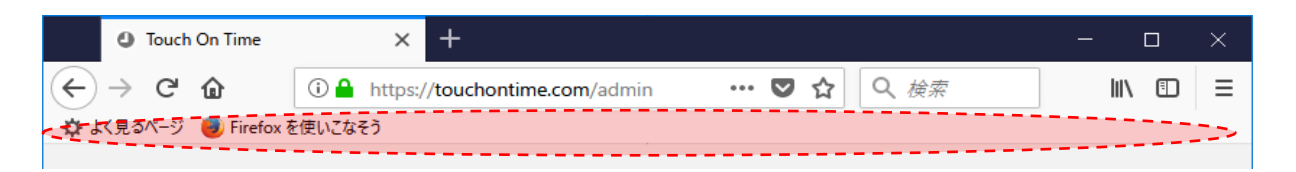

5. 赤枠のアドレスバー左端の ① ■ マークを「ブックマークバー」へドラッグしま す。

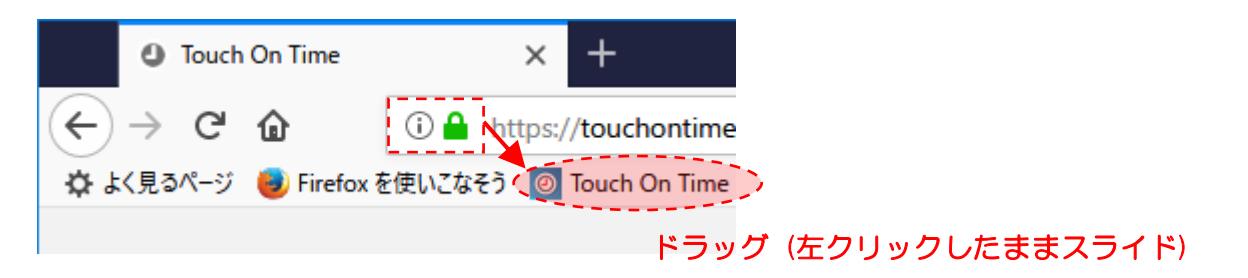

6.「ブックマークバー」に「Touch On Time」ログイン画面へのボタンが常時配置 されます。

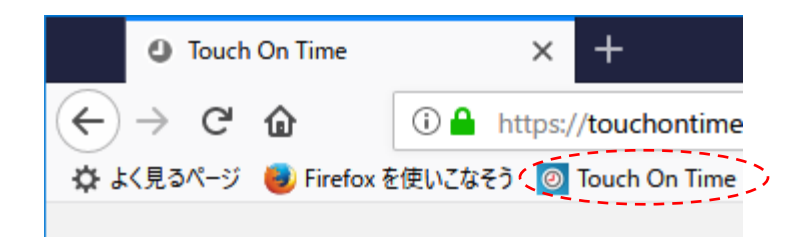

7.「ブックマークバー」の「Touch On Time」ログイン画面へのボタンをクリック するとログイン画面ページが表示されます。

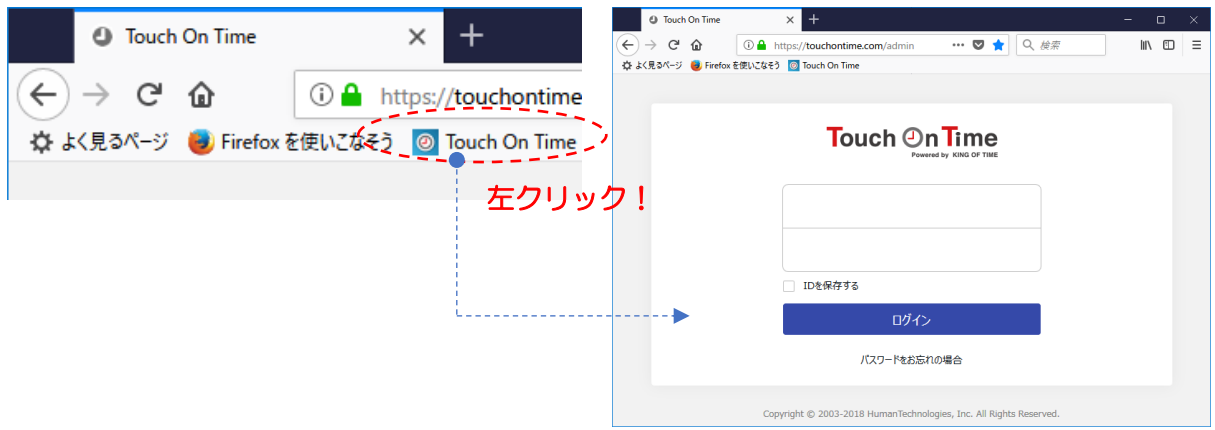